## **PROCEDURE DE DEPOT D'UN DOSSIER DE CANDIDATURE POUR UN CONGE DE PROJET PEDAGOGIQUE**

Afin de pouvoir déposer une candidature pour le congé de projet pédagogique, vous devez :

1) Vous connecter via votre espace personnel avec votre NUMEN et votre mot de passe : JJMMAAAA via le lien internet : pour accéder à l'application GALAXIE/NAOS

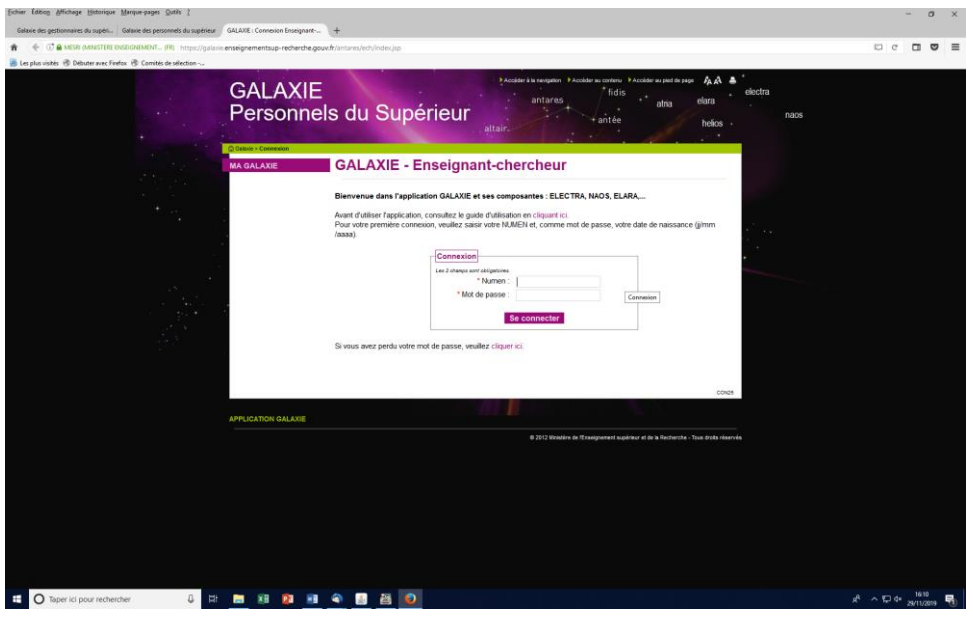

2) Cliquer sur l'onglet « CRCT/CPP » dans la rubrique « Ma Galaxie »

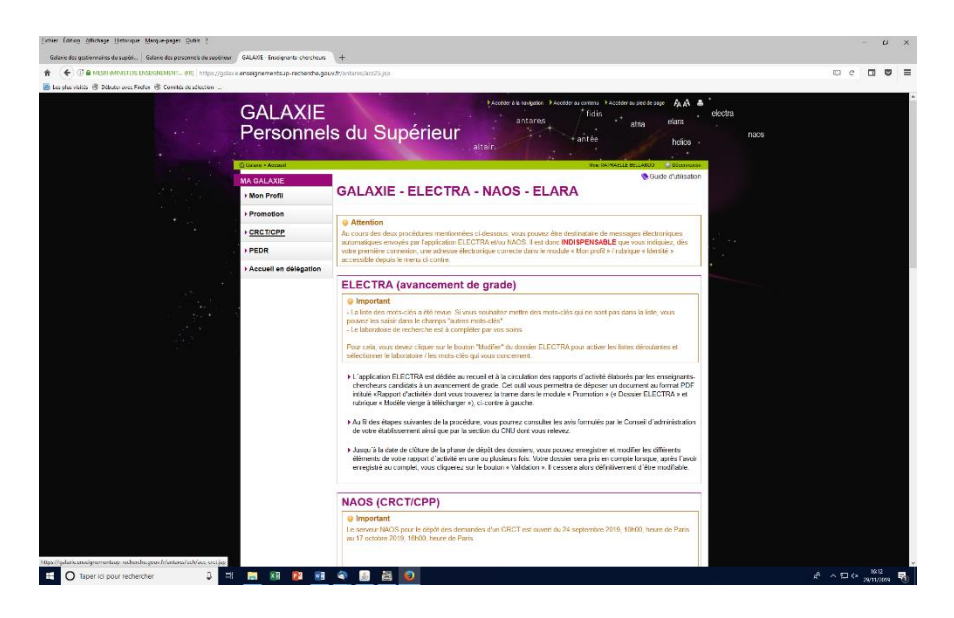

3) Vous devez cliquer sur « Demande congé », puis « demander un congé pour projet pédagogique » puis « valider »

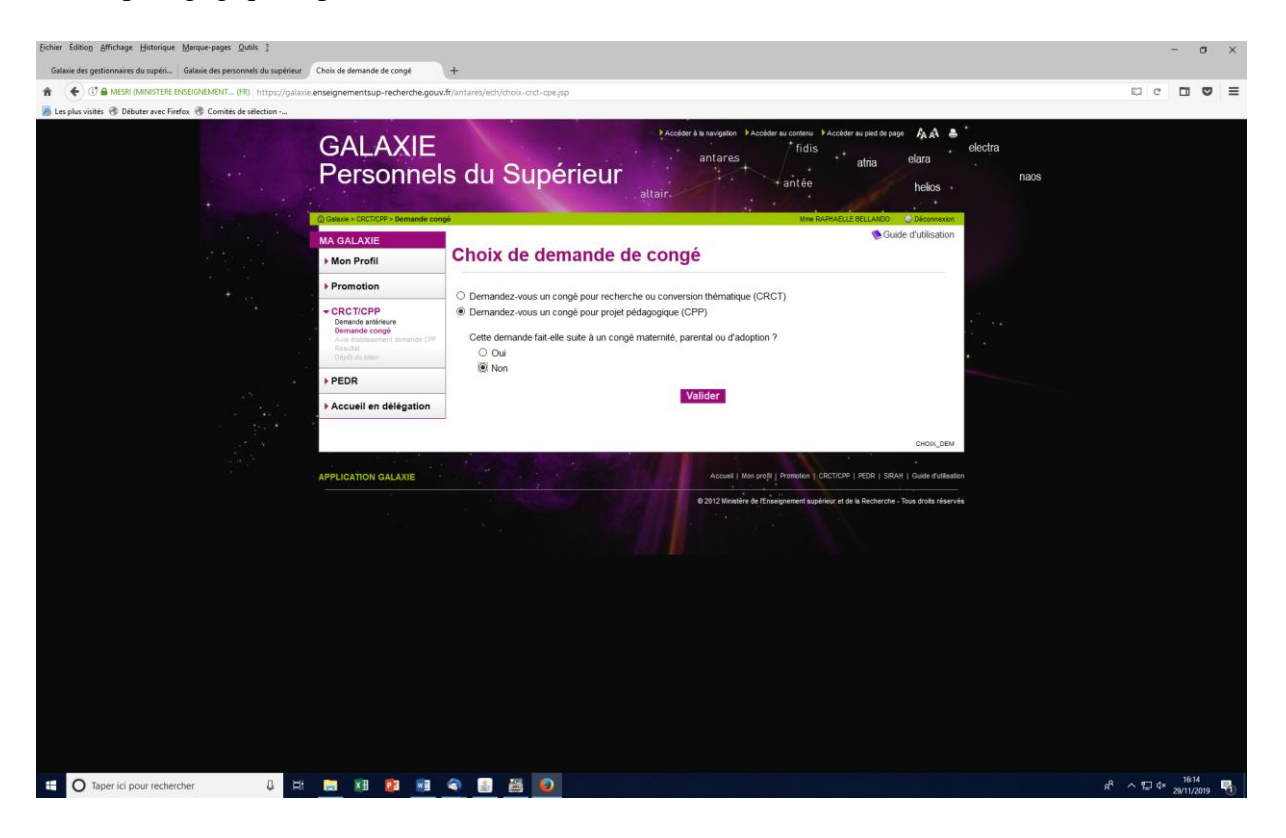